**ELTECHS** 

e-DPP / ETAP-DPP **electrical – Data Processing Program** 

## **Let's make full use of e-DPP / ETAP-DPP.**

## **How to use "Site Area"**(**Topic #009**)

When **e-DPP** does the Data Filling (automatic data filling), uniform data filling will sometimes cause inconvenience. Especially data items with regard to motor construction and cable pulling method will differ from time to time based upon categories for motor installation location. For example, applying the pressurized explosion proof motors in the H2 atmospheric area and applying underground cable inside the process unit area, etc. These conditions are specified in the purchasers' specification most of the time.

**e-DPP** provide Data Filling feature by such rule base.In addition, when Motor Library characteristic data are automatically filled by the Data Filling, Motor Enclosure will be one of reference keys so that data accuracy after Data Filling based on "Rule Base" can be improved drastically.

Following 3 steps are operated to use these features.

- ① Register "Site Area" information in the "Default" Menu.
- ② Enter "Site Area (Field name is SiteArea)" data into each motor in the Motor Schedule.
- ③ Execute Data Filling (automatic data filling) for induction motors.

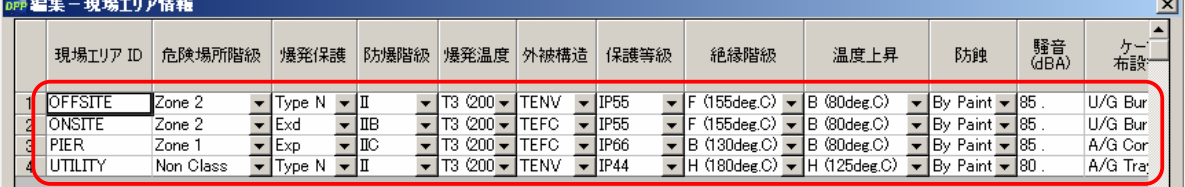

Below is the display after "Site Area" information ① is registered.

Using "External Data Import" is useful, although data entry for "Site Area" ② is possible from the Motor Schedule Edit display.

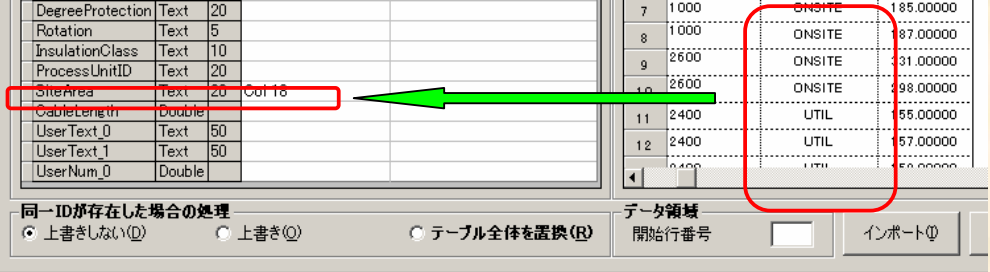

When above operation are complete, execute Data Filling 3. Different Data based on the categories for motor installation location will be entered. "Site Area" information in the "Default" menu will be ignored for motors which data are not entered in the "Site Area" of the Motor Schedule. When enclosures for motors are not entered, "TEFC" will be a default reference key for Library.

The next issue will discuss "How to use Revision Control".

**If you have problems or requests and need solutions, please feel free to contact; Eltechs Engineering & Consulting Mr. Kameda E-Mail etap@eltechs.co.jp**